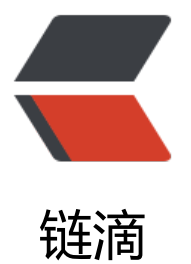

# iView+SpringBoot [在](https://ld246.com) Docker 内构建工作 流案例

作者: liumapp

- 原文链接:https://ld246.com/article/1528440091360
- 来源网站: [链滴](https://ld246.com/member/liumapp)
- 许可协议:[署名-相同方式共享 4.0 国际 \(CC BY-SA 4.0\)](https://ld246.com/article/1528440091360)

前后端分离的情况下,使用目前非常流行的Vue作为前端框架,SpringBoot作为后端框架,再利用iVi w的Steps组件和Docker容器技术,构建一个基础的工作流案例。

## **前言**

先上案例源代码: liumapp/file-workflow

前端项目在flow-ui下,后端项目在flow-service下。

利用Docker-co[mpose了将后端项目和前](https://github.com/liumapp/file-workflow)端项目部署在Docker下,因为Vue单独运行需要nodejs环 支持,所以在Docker下额外添加了Nginx进行前端项目的支持。

Nginx的配置文件和日志及www目录部署在nginx目录下。

### **环境配置**

直接上docker-compose.yml代码:

version: '2'

services: flow-service: container\_name: flow-service restart: always image: liumapp/flow-service:v1.0.0 ports: - 2020:2020 volumes: - ./flow-service/pic:/pic networks: - flow-net

liumapp/flow-service:v1.0.0需要从flow-service下,利用mvn编译后生成,不能直接从docker hub 拉取, 所以需要先运行./build-image.sh安装镜像。

并且在docker-compose down之后, mvn编译生成的docker image也不会自动删除, 所以需要运行. rm-image.sh进行手动删除。

 nginx: container\_name: nginx restart: always image: nginx:1.13 ports: - 80:80 - 443:443 volumes: - ./nginx/conf/vhosts:/etc/nginx/conf.d - ./nginx/logs:/var/log/nginx - ./nginx/www/:/var/www/ networks: - flow-net

配置Nginx,并将flow-ui下的vue项目在npm run build之后,将dist下的内容拷贝到./nginx/www/fl wui下。

networks: flow-net: driver: bridge

配置docker容器内的网络。

#### **后端**

后端代码部署在/flow-service下,是一个标准的springboot web项目。

需要注意一点,前端上传的图像、文件信息是存放在/pic下,但是这个/pic目录,是表示docker容器 的pic目录,这个目录利用了volumes与./flow-service/pic建立了映射关系。

所以前端上传的图片实际是存放在./flow-service/pic下。

#### **前端**

前端代码部署在/flow-ui下,是一个标准的vue2.0项目。

与后端交互的接口配置在/src/libs/util.js下。

需要注意一点,如果对flow-ui进行了改动,重新编译后,如果需要在docker下运行最新的效果,需 将编译好的dist目录下的文件copy到/nginx/www/flowui下。

如果不希望让前端项目在docker下运行,直接在宿主机的nodejs环境下启动也是可以的,并不需要 额外的改动,只需要在docker-compose.yml下,将nginx的相关配置注释掉即可(事实上不在意80 口被占用的话,不注释也是可以的)。

## **结尾**

项目运行的效果,及源码都非常简单,在项目的README下都有直观的体现。